# epati

### Management Panel Users Product: Antikor v2 - Layer2 Tunnel

Guides

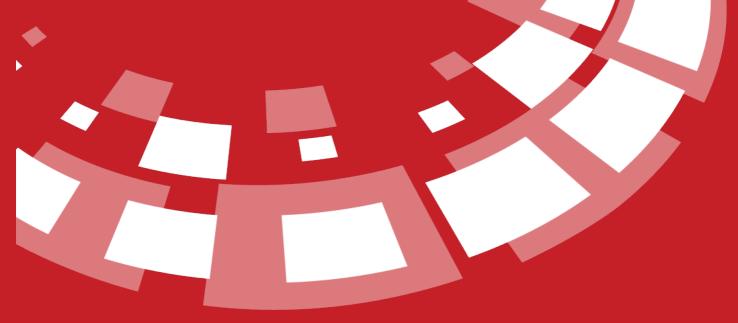

www.epati.com.tr

## **EPOTI** Management Panel Users

This enables to define new users for Antikor2 management and to define roles and permissions of existing users.

Unified Cyber Security System

| Management Pa | nel Users |           |            |                                                                       | 2 Reload + Add         |
|---------------|-----------|-----------|------------|-----------------------------------------------------------------------|------------------------|
| XLS CSV P     | DF        |           |            | III Show/Hide - Records Per Page                                      | OK Tilter Reset Filter |
| # Status      | ↓ Name    | 🕼 Surname | 1 Username | 11 Transactions                                                       |                        |
| 1 Active      | Antikor   | Admin     | admin      | Image: Cartificate Management ▼       Image: Cartificate Management ▼ |                        |
|               |           |           |            |                                                                       | Go                     |

#### Management Panel Users New Record

| FIELD                      | DESCRIPTION                                                                                               |  |  |
|----------------------------|----------------------------------------------------------------------------------------------------|--|--|
| Identity<br>Information    | Choose users defined in the Identity Definitions page.                                                    |  |  |
| Username                   | Enter a username.                                                                                         |  |  |
| Password                   | Enter password for the user.                                                                              |  |  |
| Admin User                 | Permissions of the admin user are granted to the user created.                                            |  |  |
| Authenticate with SMS      | If there is a defined SMS provider a one-time SMS authentication is to be performed at the initial login. |  |  |
| Permitted Client<br>Groups | Choose client group(s) that the user will be authorized.                                                  |  |  |

#### Authorities and Roles

| Username : admin |      |                        |                                  | ← Return 2 Reload  |
|------------------|------|------------------------|----------------------------------|--------------------|
| Edit Role        |      |                        | Show/Hide  Records Per Page      | OK <b>T</b> Filter |
| #                | Name | ↓ <sup>l</sup> i Scope | 1 Transactions                   |                    |
|                  |      | * * *                  |                                  | Go                 |
|                  |      |                        |                                  |                    |
| Edit Authority   |      |                        | III Show/Hide - Records Per Page | OK <b>T</b> Filter |
| #                | Name | ↓ <sup>l</sup> i Scope | 1 Transactions                   |                    |
|                  |      | « < > »                |                                  | Go                 |
|                  |      |                        |                                  |                    |

Edit Role

| Roles                       |             |                | ×  |   |
|-----------------------------|-------------|----------------|----|---|
| Roles                       |             |                |    |   |
|                             |             |                |    |   |
|                             |             | 🖉 Cancel 関 Sav | re |   |
| Choose any defined roles as | User Roles. |                |    |   |
| Edit Permissions            |             |                |    |   |
| Roles and Authorities       |             |                |    | × |
| Scope                       |             |                |    |   |
| Authority Tree              | 1           |                | *  |   |

| 🖾 🔲 陆 Hepsi                      |
|----------------------------------|
| 🚛 📄 🏷 Definitions                |
| 🦾 🔲 🗁 Identity Definitions       |
| 🔽 🦩 View                         |
| 🔽 🕈 Add                          |
| 🔲 🕈 Update                       |
| 🔽 🦩 Delete                       |
| 🕬 🖿 Tunnel Configuration         |
| 🔲 🖿 System Settings              |
| 🖙 🔲 🖿 Network Configuration      |
| 🕬 🔲 🖿 Instant Observation        |
| o 🔲 🖿 Performance                |
| 🔲 🖿 Tools                        |
| 🔲 🦩 User Management              |
| 🗐 🦩 Service Management           |
| 🖓 🖿 📄 Process list to be applied |
|                                  |

Cancel 🖪 Save

| FIELD           | DESCRIPTION                                                             |
|-----------------|-------------------------------------------------------------------------|
| Scope           | Choose IP addresses to be covered by permissions                        |
| Permission Tree | Choose desired permissions and associated types in the permission tree. |

#### Details

| a Switch User 🔠 | 🕼 Edit | 🗲 Return |
|-----------------|--------|----------|
|-----------------|--------|----------|

| Antikor Admin                            |
|------------------------------------------|
| \$                                       |
| Username : admin                         |
|                                          |
| User Informations                        |
| Name/Surname : Antikor Admin             |
| Username : admin                         |
| eMail : bilgi@epati.com.tr               |
| Creation Date :                          |
| Login IP Address :                       |
| Login Date :                             |
| Last Login IP Address : 193.255.132.132  |
| Last Login Date : 2020-05-21 09:57:44+03 |
| Login Number : 1                         |
| Creator :                                |

By clicking on the Edit button, user and identity information can be edited.

|                                          |                          | E Switch User C Edit 🗲 Return |
|------------------------------------------|--------------------------|-------------------------------|
|                                          |                          |                               |
| Antikor Admin                            | Upload Profile Photo     |                               |
| \$                                       | Profile Photo : 🛓 Upload | l                             |
| Username : admin                         |                          |                               |
|                                          | ID Informations          |                               |
| User Informations                        | Name                     | Antikor                       |
| Name/Surname : Antikor Admin             |                          |                               |
| Username : admin                         | Surname                  | Admin                         |
| eMail : bilgi@epati.com.tr               | Email                    | bilgi@epati.com.tr            |
| Creation Date :                          |                          |                               |
| Login IP Address :                       | User Informations        |                               |
| Login Date :                             | Username                 | admin                         |
| Last Login IP Address : 193.255.132.132  |                          | Change User Password.         |
| Last Login Date : 2020-05-21 09:57:44+03 |                          | Ø Cancel ₿ Save               |
| Login Number : 1                         |                          |                               |
| Creator :                                |                          |                               |

#### Change User Password

#### Update Your Password

| New Password |        |
|--------------|--------|
| New Again    |        |
|              | 巴 Save |

Note: If the user password is changed from here, it is forced to enter a new password the first time it enters the next interface. The user will not be able to access the interface unless the user enters a new password.

Certificate generation for the user must be clicked on the Certificate Management button. Then the Create a new Certificate button must be pressed.

Note: The certificate or certificates to be generated will work if certificate-based authentication is turned on in the management panel Access Settings.

| anagement Panel Users                                                                                                    | 3 Reload + Add                                                                                                    |
|----------------------------------------------------------------------------------------------------|----------------------------------------------------------------------------------------------------|
| XLS CSV PDF<br># Status += Ivame +  Surname +  Username +  Iransactions                                                                             | ▼ Filter ✓ Clear                                                                                                    |
| Active Antikor Admin admin 🕼 Edit 📋 Delete 👹 Group Members                                                                                          | Authorities and Roles     Authorities and Roles     Certificate Management                                                                                                    |
|                                                                                                    | + Create a New Certificate                                                                                                    |
| « < 1 > »                                                                                                    |                                                                                                    |
|                                                                                                    |                                                                                                    |
| Success                                                                                                    |                                                                                                    |
| Private key and certificate has been created for the user successfully.                                                                             |                                                                                                    |
| ок                                                                                                    |                                                                                                    |
| e existing certificate can be downloaded or terminated for the r<br>rtificates in the user browser, you can log in. The user can tern<br>rtificate. |                                                                                                    |
| agement Panel Users                                                                                                    | t C Reload ↓ Add                                                                                                    |
| CSV POF<br>ALUYE AITUKOT AUTTIIT BUTTIIT LE EUIC URBER STOUD MEMbers 7 AUT                                                                          | ▼ Filter       ✓ Clear         Onnies and Roles       ◆ Uetails       ● Ceronicate Management ♥         ▲ Download Current Certificate       ●         ■ Revoke Current Certificate       ▼ |
| (a) (c) (1) (b) (b) (c) (c) (c) (c) (c) (c) (c) (c) (c) (c                                                                                          |                                                                                                    |
| ePati Cyber Security Technologies Inc.                                                                                                    | 🔗 www.epati.com.tr                                                                                                    |

Pati Cyber Security Technologies Inc. Mersin Universitesi Ciftlikkoy Kampusu Teknopark Idari Binasi Kat: 4 No: 411 Zip Code: 33343 Yenisehir / MERSIN / TURKIYE 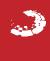